# **Presentazione del notebook**

Numero di parte del documento: 405785-061

Maggio 2006

Questa guida descrive le funzionalità hardware del computer.

# **Sommario**

## **[1](#page-2-0) [Componenti](#page-2-1)**

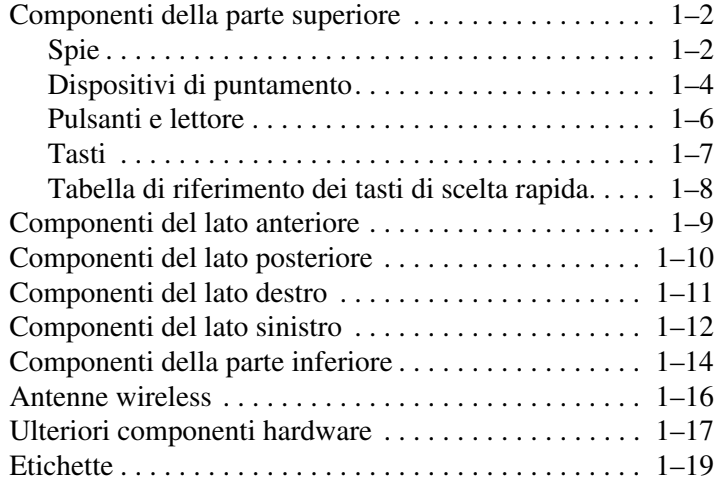

## **[2](#page-21-0) [Specifiche tecniche](#page-21-1)**

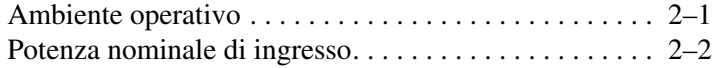

### **[Indice](#page-23-0)**

**1**

# **Componenti**

<span id="page-2-1"></span><span id="page-2-0"></span>Questo capitolo descrive le funzionalità hardware del computer.

Per vedere l'elenco dei componenti hardware installati sul computer:

- 1. Selezionare **Start > Risorse del computer**.
- 2. Nel riquadro di sinistra della finestra Processi del sistema selezionare **Visualizza informazioni sul sistema**.
- 3. Selezionare la scheda **Hardware > Gestione periferiche**.

È inoltre possibile aggiungere componenti hardware o modificare la configurazione della periferica mediante Gestione periferiche.

I componenti del computer variano in base al paese di acquisto e al modello. Le illustrazioni di questo capitolo identificano le funzionalità esterne standard incluse nella maggior parte dei modelli di computer.

## <span id="page-3-0"></span>**Componenti della parte superiore**

## <span id="page-3-1"></span>**Spie**

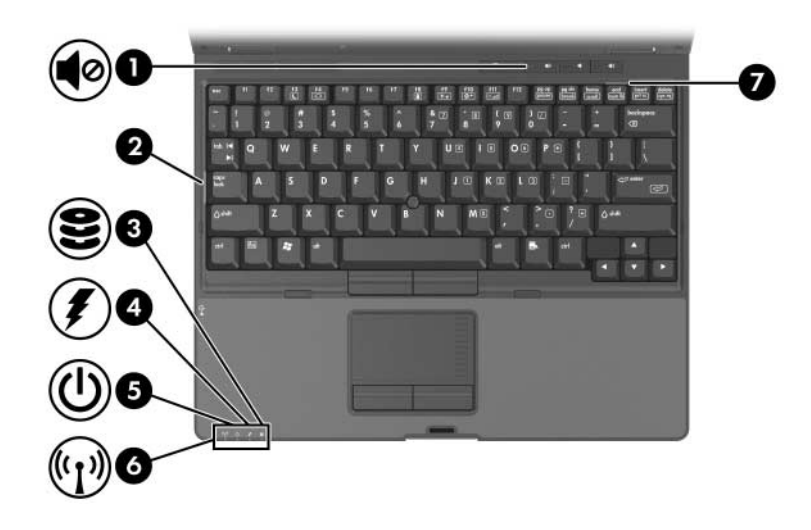

<span id="page-3-4"></span><span id="page-3-3"></span><span id="page-3-2"></span>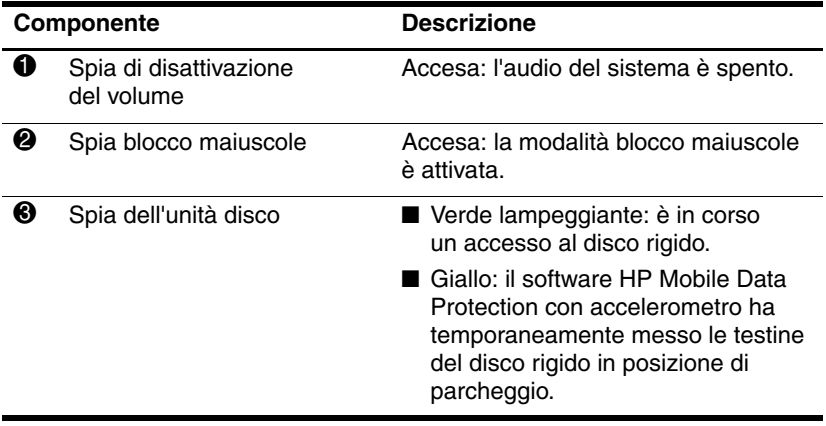

(continua)

<span id="page-4-3"></span><span id="page-4-2"></span><span id="page-4-1"></span><span id="page-4-0"></span>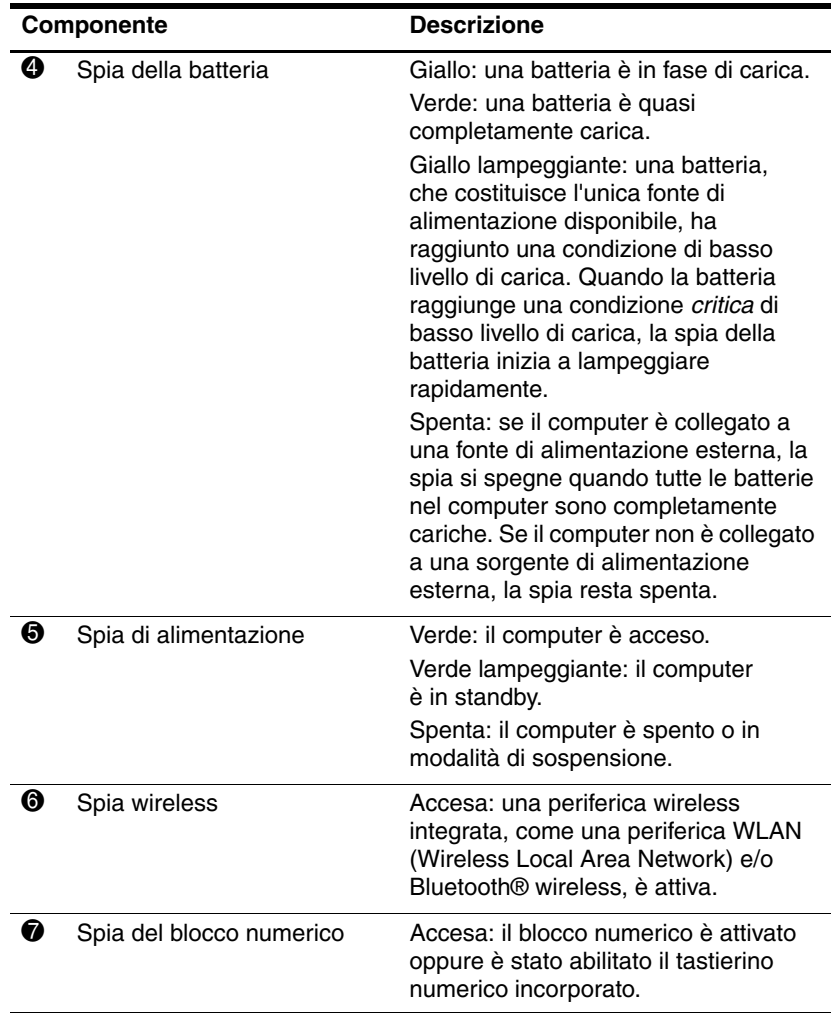

## <span id="page-5-0"></span>**Dispositivi di puntamento**

I controlli dello stick di puntamento e del TouchPad sono intercambiabili. L'illustrazione e la tabella seguenti descrivono i dispositivi di puntamento del computer, diversi a seconda del modello.

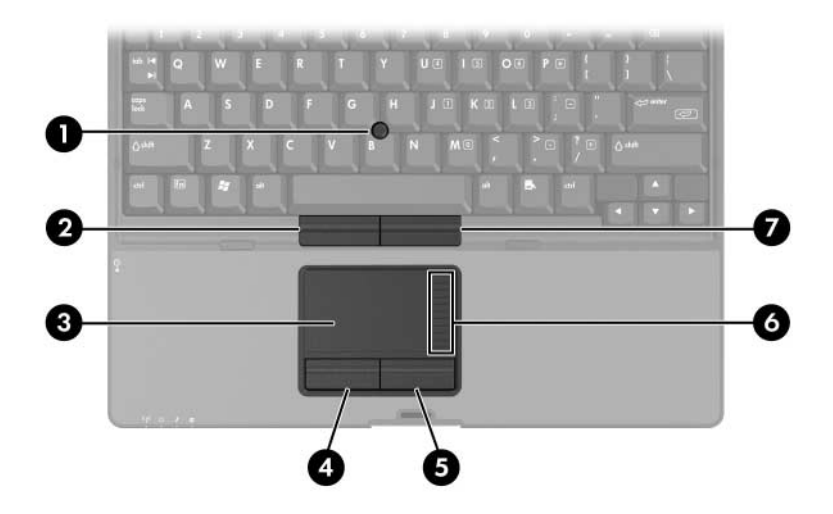

<span id="page-5-3"></span><span id="page-5-2"></span><span id="page-5-1"></span>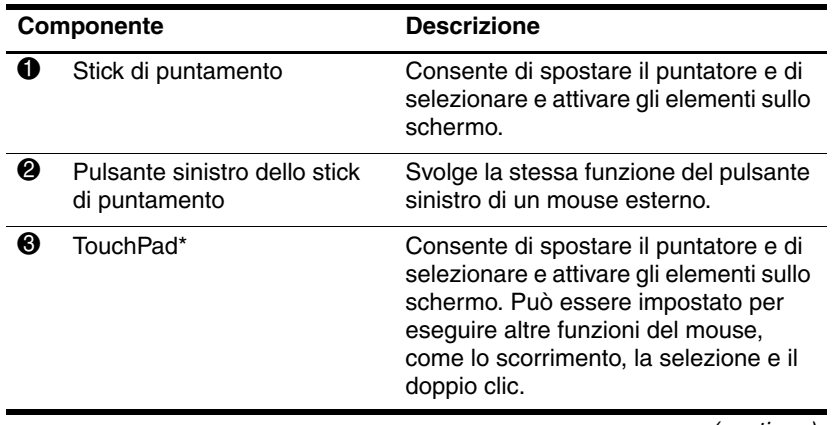

(continua)

<span id="page-6-3"></span><span id="page-6-2"></span><span id="page-6-1"></span><span id="page-6-0"></span>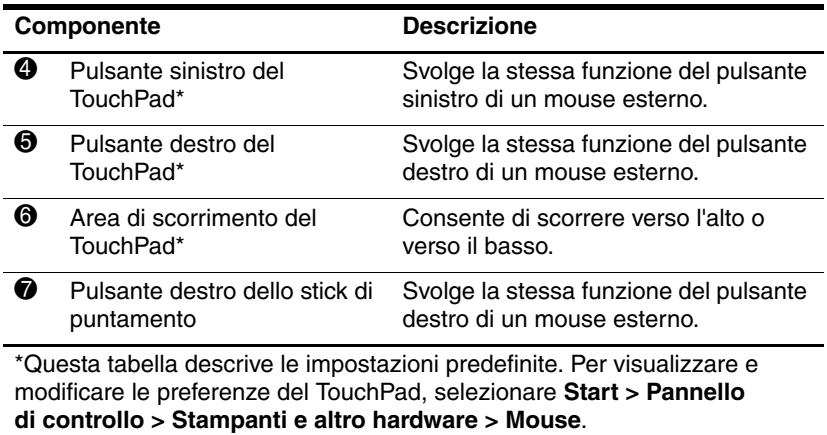

## <span id="page-7-0"></span>**Pulsanti e lettore**

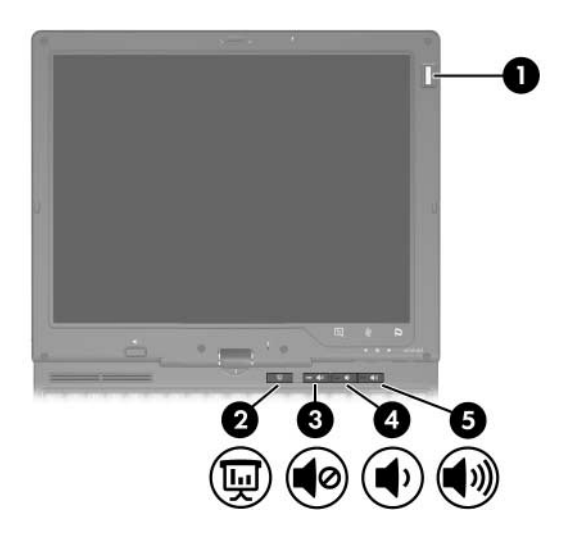

<span id="page-7-4"></span><span id="page-7-3"></span><span id="page-7-2"></span><span id="page-7-1"></span>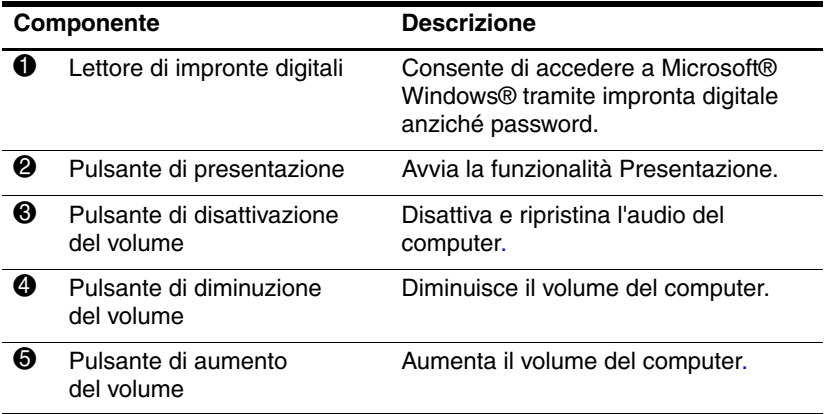

## <span id="page-8-0"></span>**Tasti**

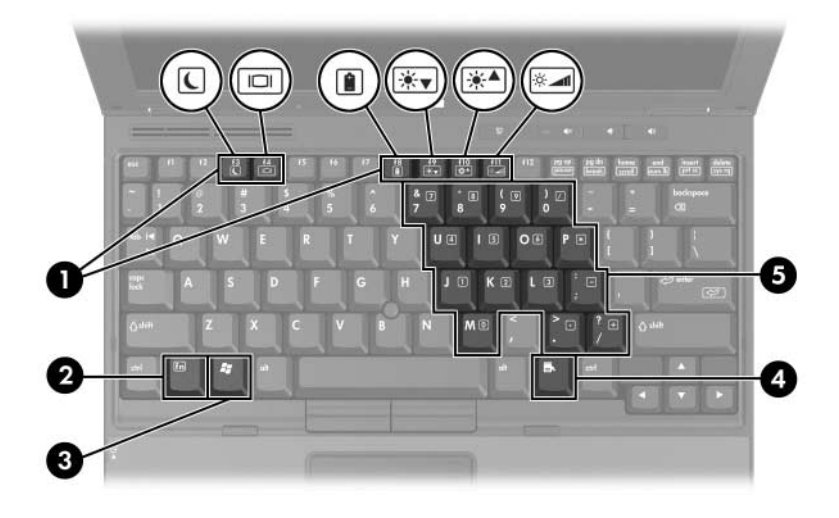

<span id="page-8-5"></span><span id="page-8-4"></span><span id="page-8-3"></span><span id="page-8-2"></span><span id="page-8-1"></span>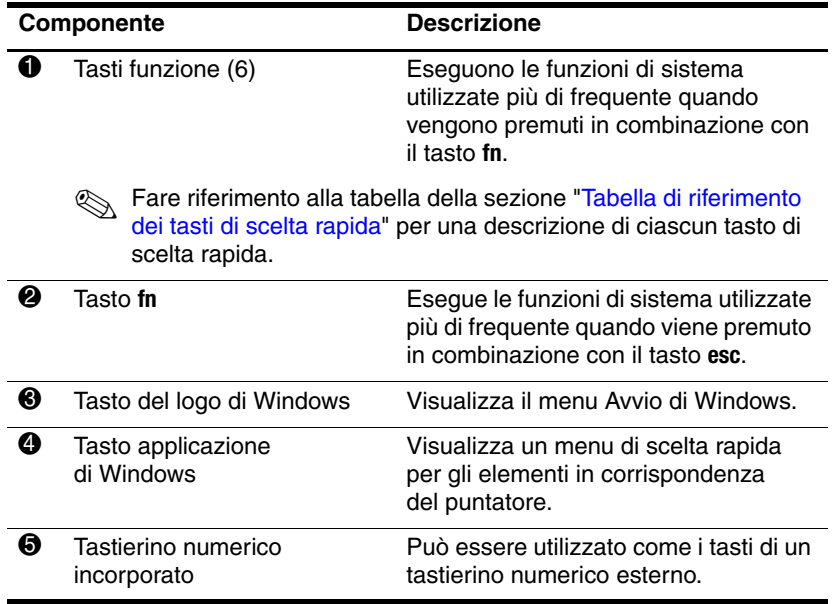

## <span id="page-9-0"></span>**Tabella di riferimento dei tasti di scelta rapida**

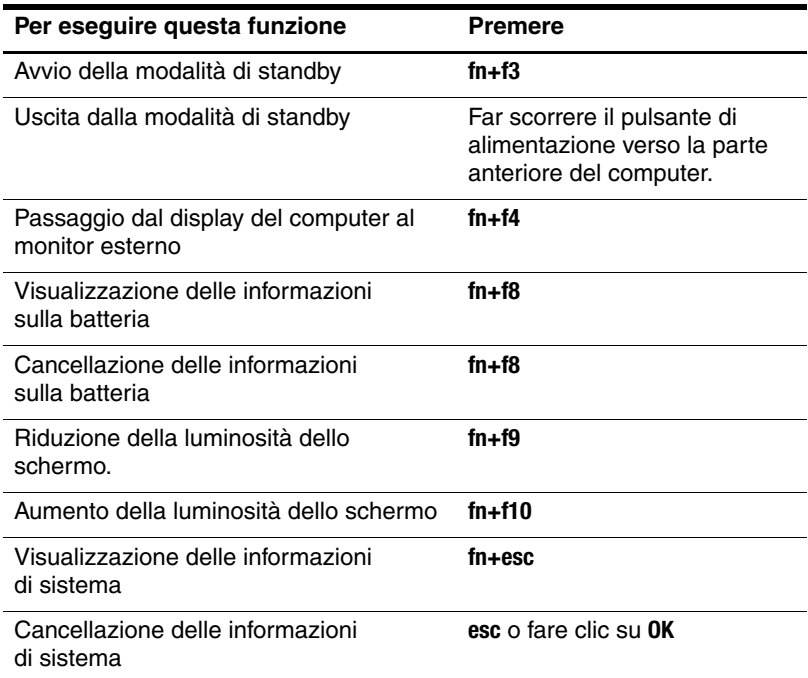

# <span id="page-10-0"></span>**Componenti del lato anteriore**

<span id="page-10-3"></span><span id="page-10-2"></span><span id="page-10-1"></span>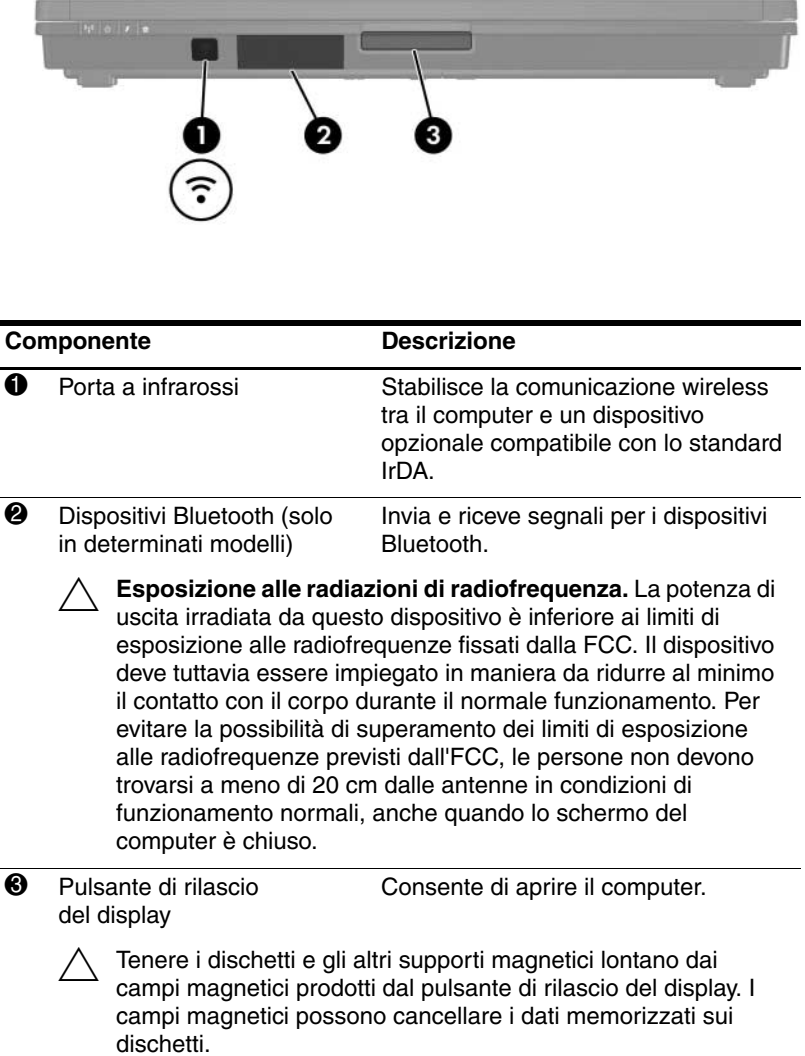

## <span id="page-11-0"></span>**Componenti del lato posteriore**

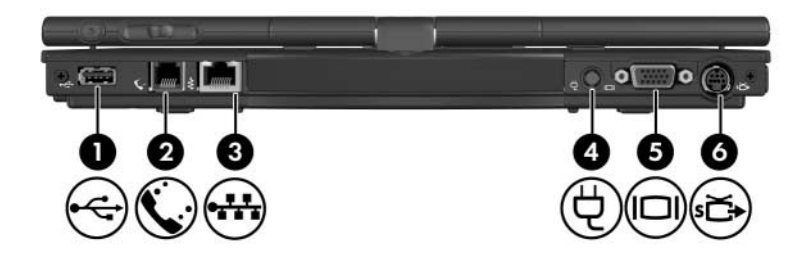

<span id="page-11-6"></span><span id="page-11-5"></span><span id="page-11-4"></span><span id="page-11-3"></span><span id="page-11-2"></span><span id="page-11-1"></span>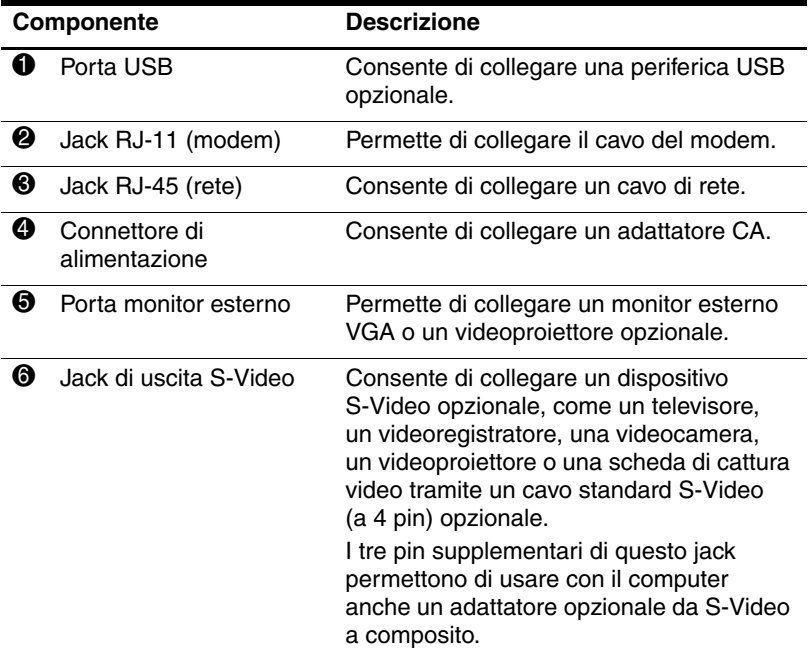

# <span id="page-12-0"></span>**Componenti del lato destro**

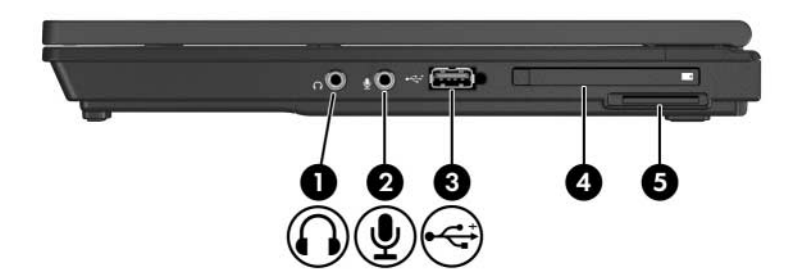

<span id="page-12-9"></span><span id="page-12-8"></span><span id="page-12-7"></span><span id="page-12-6"></span><span id="page-12-5"></span><span id="page-12-4"></span><span id="page-12-3"></span><span id="page-12-2"></span><span id="page-12-1"></span>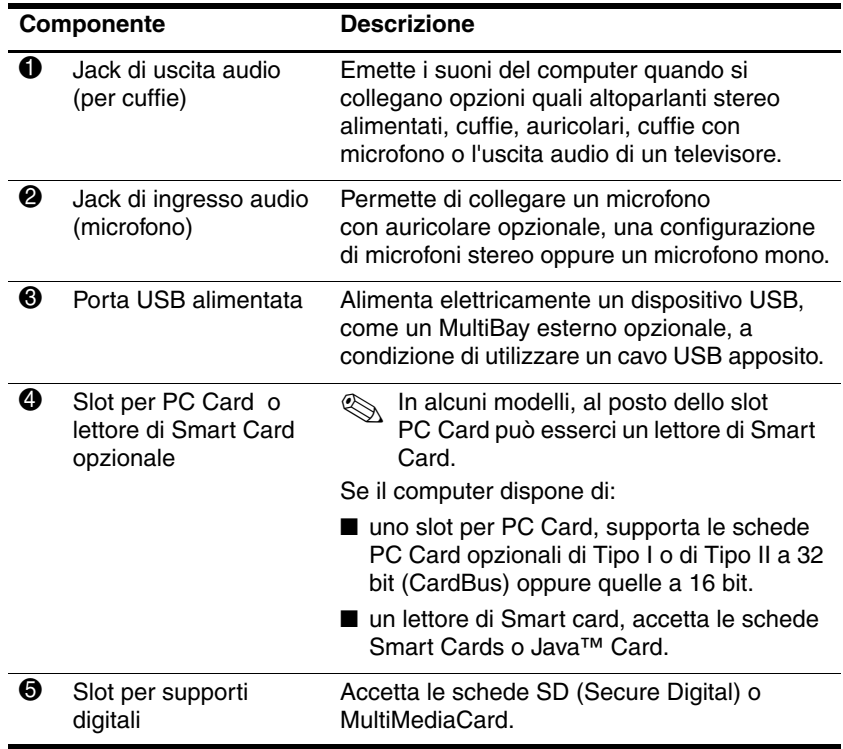

## <span id="page-13-0"></span>**Componenti del lato sinistro**

<span id="page-13-3"></span><span id="page-13-2"></span><span id="page-13-1"></span>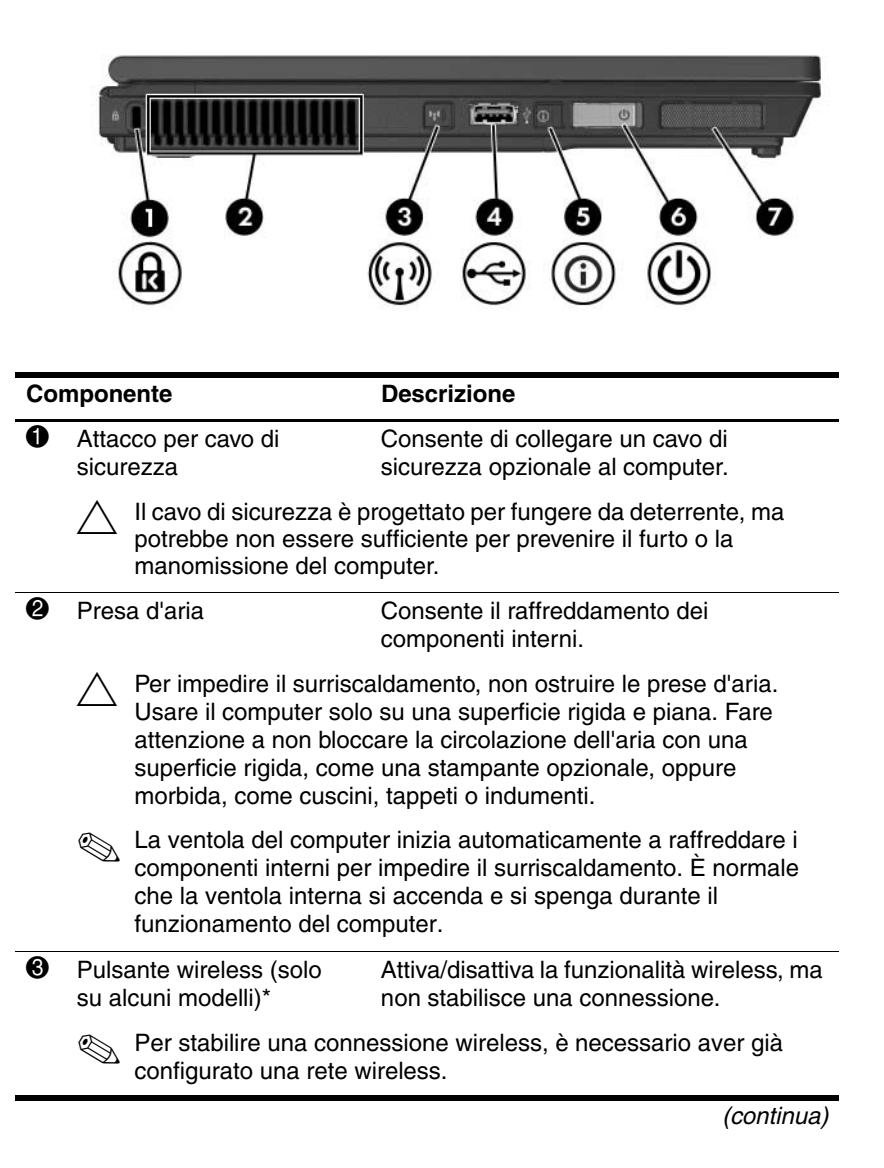

<span id="page-14-3"></span><span id="page-14-2"></span><span id="page-14-1"></span>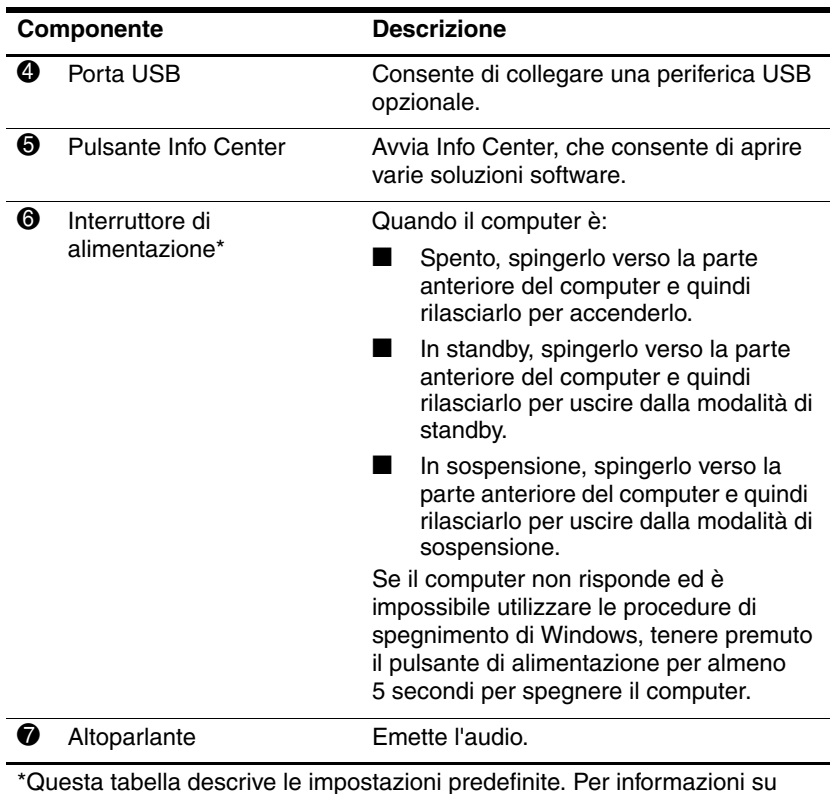

<span id="page-14-5"></span><span id="page-14-4"></span><span id="page-14-0"></span>\*Questa tabella descrive le impostazioni predefinite. Per informazioni su come modificare le impostazioni predefinite, vedere le guide utente nella Guida in linea e supporto tecnico.

## <span id="page-15-0"></span>**Componenti della parte inferiore**

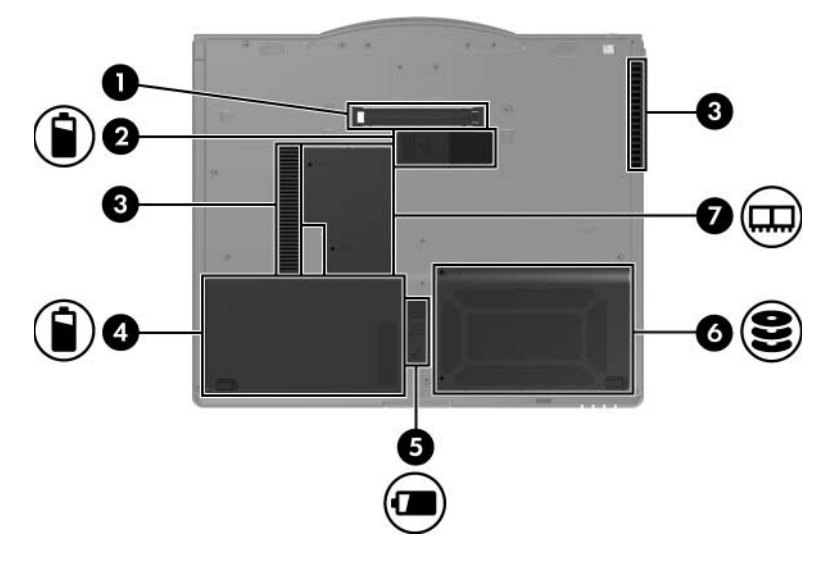

<span id="page-15-5"></span><span id="page-15-4"></span><span id="page-15-3"></span><span id="page-15-2"></span>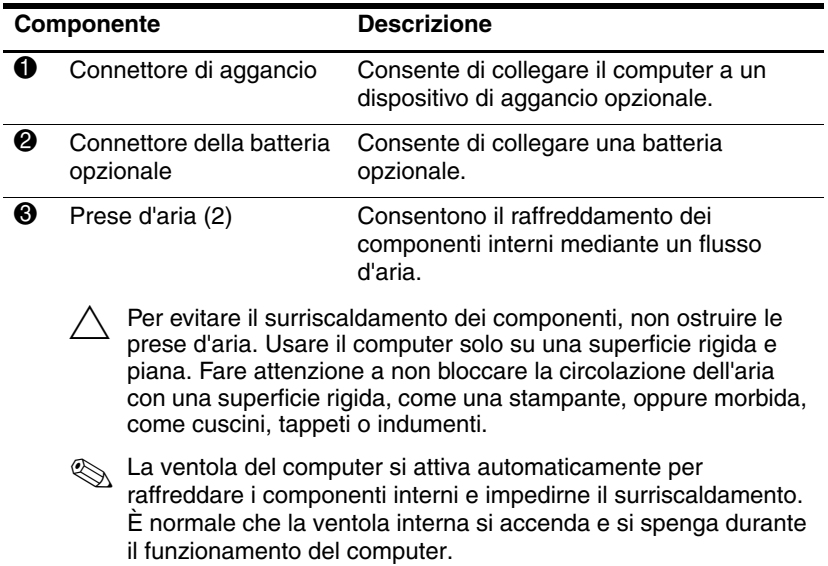

<span id="page-15-1"></span>(continua)

<span id="page-16-3"></span><span id="page-16-2"></span><span id="page-16-1"></span><span id="page-16-0"></span>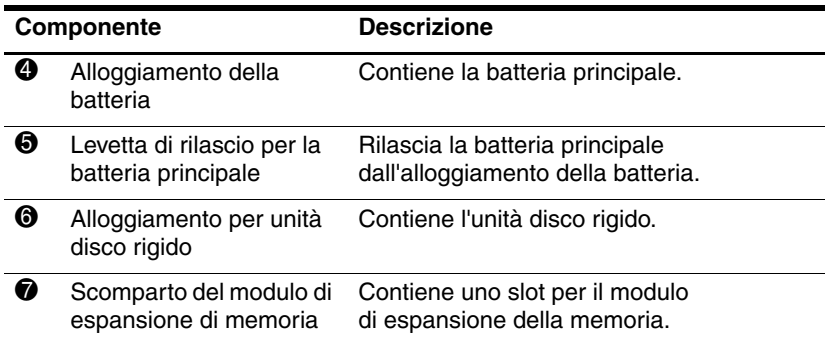

## <span id="page-17-0"></span>**Antenne wireless**

<span id="page-17-1"></span>Su alcuni modelli di computer, due antenne inviano e ricevono i segnali radio delle comunicazioni wireless Queste antenne non sono visibili dall'esterno del computer.

Per gli avvisi normativi wireless relativi al proprio paese, vedere la sezione *Normative e avvisi sulla sicurezza e sull'ambiente* nella Guida in linea e supporto tecnico.

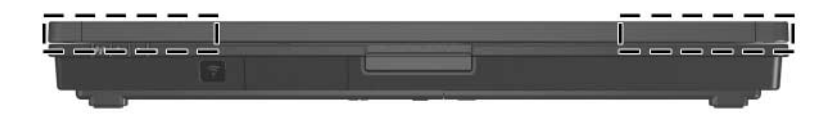

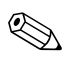

✎Per consentire una trasmissione ottimale, evitare di ostruire l'area intorno alle antenne.

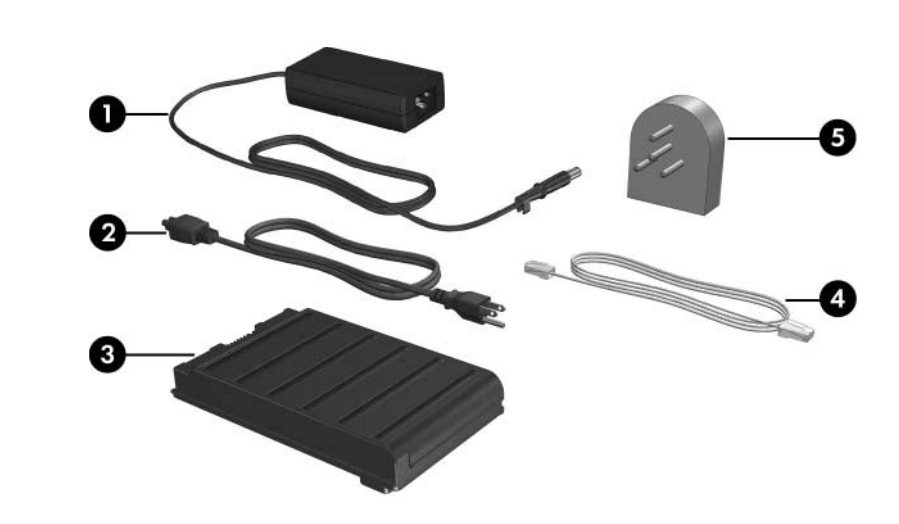

# <span id="page-18-0"></span>**Ulteriori componenti hardware**

<span id="page-18-1"></span>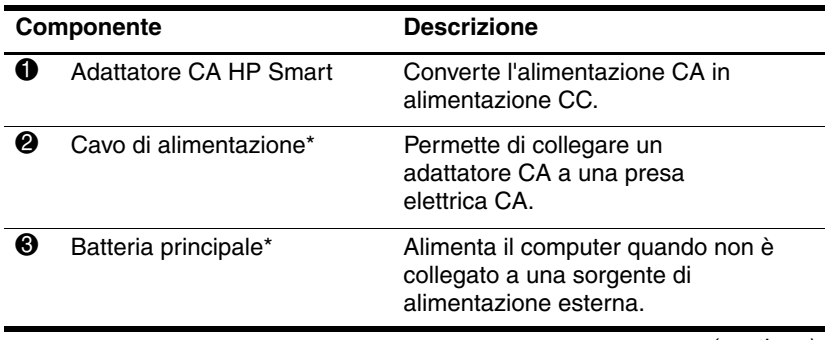

(continua)

<span id="page-19-0"></span>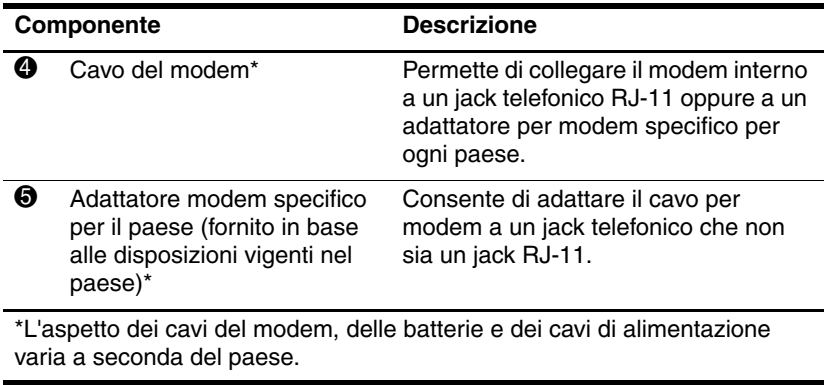

## <span id="page-20-0"></span>**Etichette**

<span id="page-20-1"></span>Le etichette apposte sul computer forniscono le informazioni necessarie per la risoluzione dei problemi relativi al sistema o per l'uso del computer all'estero.

- Etichetta di identificazione Riporta la marca e il nome di serie del prodotto, il numero di serie (s/n) e il numero di prodotto (p/n) del computer. Tenere queste informazioni a portata di mano quando si contatta il servizio di assistenza. L'etichetta di identificazione è incollata sul lato inferiore del computer. Le informazioni di questa etichetta si trovano anche nella Guida in linea e supporto tecnico.
- Certificato di autenticità Microsoft Contiene il codice "Product Key" di Microsoft® Windows®. Questo codice potrebbe essere necessario per aggiornare il sistema operativo o risolvere eventuali problemi ad esso relativi. Il certificato è incollato sul lato inferiore del computer.
- Etichetta delle normative Fornisce informazioni sulle normative che riguardano il computer. Questa etichetta è incollata sul lato inferiore del computer.
- Etichetta delle omologazioni del modem Contiene informazioni sulle normative riguardanti il modem ed elenca i marchi richiesti da alcuni dei paesi in cui l'uso del modem è stato omologato. Queste informazioni possono essere necessarie quando ci si trova all'estero. L'etichetta è affissa sul lato inferiore del computer.
- Etichette di certificazione wireless Riportano informazioni sui dispositivi wireless opzionali disponibili su determinati modelli e i marchi di omologazione di alcuni paesi in cui l'uso dei dispositivi è stato omologato. Un dispositivo opzionale può essere una rete locale wireless (WLAN) o una periferica Bluetooth® opzionale. Se il modello di computer comprende una o più periferiche wireless, viene fornita un'etichetta di certificazione per ogni dispositivo wireless. Queste informazioni possono essere necessarie quando ci si trova all'estero. Le etichette con le approvazioni wireless si trovano sul lato inferiore del computer.

**2**

# <span id="page-21-3"></span>**Specifiche tecniche**

<span id="page-21-1"></span><span id="page-21-0"></span>Le sezioni seguenti forniscono informazioni sulle specifiche ambientali ed elettriche del computer.

## <span id="page-21-2"></span>**Ambiente operativo**

Le informazioni sull'ambiente operativo esposte nella tabella seguente potrebbero rivelarsi utili se si intende utilizzare o trasportare il computer in luoghi soggetti a condizioni ambientali estreme.

<span id="page-21-6"></span><span id="page-21-5"></span><span id="page-21-4"></span>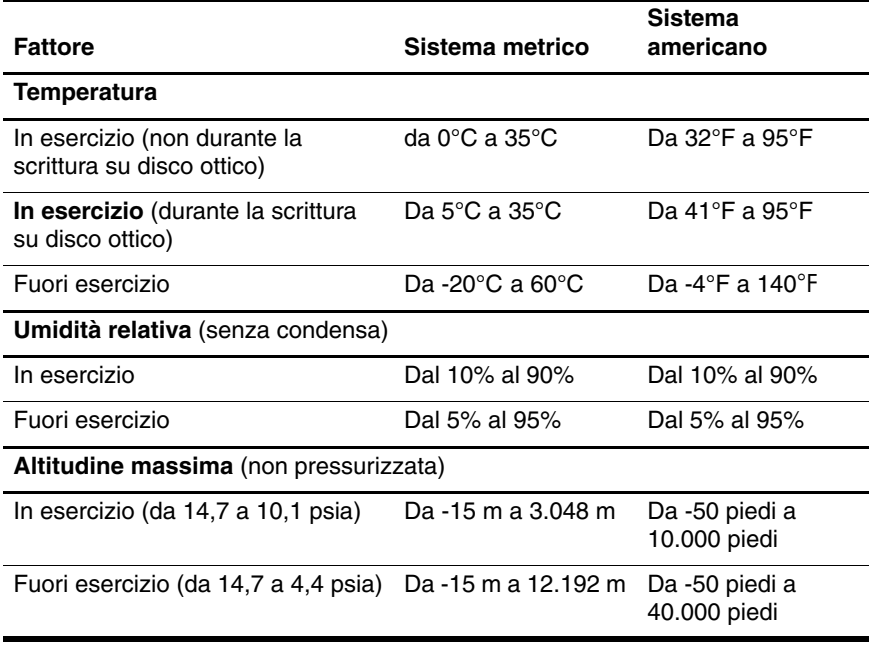

## <span id="page-22-0"></span>**Potenza nominale di ingresso**

<span id="page-22-2"></span><span id="page-22-1"></span>Le informazioni contenute in questa sezione possono rivelarsi utili se si intende viaggiare all'estero con il computer.

Il computer funziona in corrente continua (CC), che può essere fornita da una fonte di alimentazione CA o CC. Anche se il computer può essere alimentato da una fonte CC autonoma, si consiglia vivamente di farlo funzionare solo con l'adattatore CA o con un cavo di alimentazione CC fornito o approvato per i computer HP.

Il computer è in grado di accettare un'alimentazione CC che corrisponda alle seguenti specifiche:

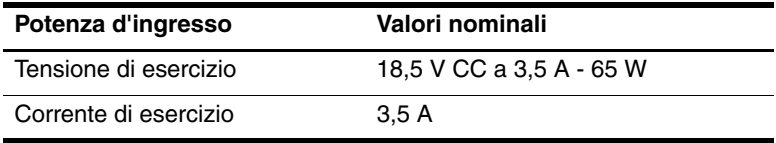

Questo prodotto è appositamente studiato per i sistemi di alimentazione IT in Norvegia, con una tensione da fase a fase non superiore a 240 V rms.

# **Indice**

## <span id="page-23-0"></span>**A**

adattatore CA [1–10](#page-11-1) adattatore CA HP Smart [1–17](#page-18-1) alimentazione, connettore [1–10](#page-11-2) alloggiamento per unità disco rigido [1–15](#page-16-0) altoparlante [1–13](#page-14-0) ambiente operativo, specifiche tecniche [2–1](#page-21-3) azzeramento del volume, pulsante [1–6](#page-7-1)

### **B**

batteria opzionale [1–14](#page-15-1) batteria opzionale, connettore [1–14](#page-15-2) batteria principale, alloggiamento [1–15](#page-16-1) batteria, spia [1–3](#page-4-0) bloc maiusc, spia [1–2](#page-3-2) bloc num, spia [1–3](#page-4-1)

## **C**

cavo di sicurezza, attacco [1–12](#page-13-1) connettore di aggancio [1–14](#page-15-3) connettore di rete [1–10](#page-11-3)

connettori aggancio [1–14](#page-15-3) alimentazione [1–10](#page-11-2) batteria opzionale [1–14](#page-15-4)

#### **E**

etichette [1–19](#page-20-1)

## **I**

incorporato, tastierino numerico [1–7](#page-8-1) Info Center, pulsante [1–13](#page-14-1) ingresso audio (microfono), jack [1–11](#page-12-1) interruttore di alimentazione [1–13](#page-14-2)

#### **J**

jack ingresso audio (microfono) [1–11](#page-12-1) RJ-11 (modem) [1–10](#page-11-4) RJ-45 (rete) [1–10](#page-11-3) uscita audio (cuffie) [1–11](#page-12-2) uscita S-Video [1–10](#page-11-5) jack di uscita S-Video [1–10](#page-11-5) jack microfono [1–11](#page-12-1)

jack per cuffie [1–11](#page-12-2) jack per modem [1–10](#page-11-4) jack RJ-11 (modem) [1–10](#page-11-4) Java Card [1–11](#page-12-3)

#### **L**

lettore di impronte digitali [1–6](#page-7-2) lettore di Smart Card [1–11](#page-12-4) levetta di rilascio, batteria [1–15](#page-16-2)

#### **M**

modem, adattatore specifico per il paese [1–18](#page-19-0) modulo Bluetooth [1–9](#page-10-1) modulo di espansione di memoria, scomparto [1–15](#page-16-3) monitor esterno, porta [1–10](#page-11-6) MultiMediaCard [1–11](#page-12-5)

#### **P**

porta a infrarossi [1–9](#page-10-2) porta USB [1–11,](#page-12-6) [1–13](#page-14-3) potenza nominale di ingresso, specifiche [2–2](#page-22-1) prese d'aria [1–12,](#page-13-2) [1–14](#page-15-5) presentazione, pulsante [1–6](#page-7-3) pulsante di rilascio del display [1–9](#page-10-3) pulsante wireless [1–12](#page-13-3) pulsanti Info Center [1–13](#page-14-1) presentazione [1–6](#page-7-3) stick di puntamento, destra [1–5](#page-6-0)

stick di puntamento, sinistra [1–4](#page-5-1) TouchPad, sinistra [1–5](#page-6-1) volume [1–6](#page-7-4) wireless [1–12](#page-13-3)

#### **Q**

quota altimetrica, specifiche tecniche [2–1](#page-21-4)

#### **R**

RJ-45, jack (rete) [1–10](#page-11-3)

#### **S**

slot PC Card [1–11](#page-12-7) supporti digitali [1–11](#page-12-8) slot per PC Card [1–11](#page-12-7) slot per supporti digitali [1–11](#page-12-8) Smart Card [1–11](#page-12-9) sospensione, uscita [1–13](#page-14-4) specifiche ambientali [2–1](#page-21-3) specifiche tecniche ambiente operativo [2–1](#page-21-3) potenza nominale di ingresso [2–2](#page-22-1) spia dell'unità disco [1–2](#page-3-3) spia di alimentazione [1–3](#page-4-2) spia wireless [1–3](#page-4-3) spie alimentazione [1–3](#page-4-2) batteria [1–3](#page-4-0) bloc maiusc [1–2](#page-3-2) bloc num [1–3](#page-4-1) disattivazione volume [1–2](#page-3-4) unità disco [1–2](#page-3-3) wireless [1–3](#page-4-3)

standby, uscita [1–13](#page-14-5) stick di puntamento, pulsante destro [1–5](#page-6-0) stick di puntamento, pulsante sinistro [1–4](#page-5-1) stick di puntamento, pulsanti [1–4](#page-5-1) stick di puntamento, ubicazione [1–4](#page-5-2)

## **T**

tasti applicazioni Windows [1–7](#page-8-2) **fn**  $1 - 7$ funzione [1–7](#page-8-4) logo di Windows [1–7](#page-8-5) tasti funzione [1–7](#page-8-4) tasto **fn** [1–7](#page-8-3) temperatura, specifiche [2–1](#page-21-5) TouchPad, area di scorrimento [1–5](#page-6-2) TouchPad, pulsante destro [1–5](#page-6-3) TouchPad, pulsante sinistro [1–5](#page-6-1) TouchPad, pulsanti [1–5](#page-6-1) TouchPad, ubicazione [1–4](#page-5-3)

#### **U**

umidità, specifiche [2–1](#page-21-6) uscita audio, jack (cuffie) [1–11](#page-12-2)

### **V**

viaggi, specifiche ambientali per il computer [2–2](#page-22-2) volume controlli [1–6](#page-7-4) disattivazione del volume, spia [1–2](#page-3-4)

### **W**

Windows, tasto applicazione [1–7](#page-8-2) Windows, tasto del logo [1–7](#page-8-5) wireless, antenne [1–16](#page-17-1)

© Copyright 2006 Hewlett-Packard Development Company, L.P.

Microsoft e Windows sono marchi registrati negli Stati Uniti di Microsoft Corporation. Bluetooth è un marchio del rispettivo proprietario usato da Hewlett-Packard Company su licenza. Il logo SD è un marchio del rispettivo proprietario. Java è un marchio negli Stati Uniti di Sun Microsystems, Inc.

Le informazioni contenute in questo documento sono soggette a modifiche senza preavviso. Le sole garanzie per i prodotti e i servizi HP sono definite nelle dichiarazioni esplicite di garanzia che accompagnano tali prodotti e servizi. Nulla di quanto contenuto nel presente documento va interpretato come costituente una garanzia aggiuntiva. HP non risponde di eventuali errori tecnici ed editoriali o di omissioni presenti in questo documento.

Presentazione del notebook Prima edizione, maggio 2006 Numero di parte del documento: 405785-061